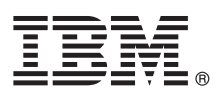

# **Guía de inicio rápido**

*Descargue e instale el paquete de patrones para IBM Business Monitor.*

**Versión traducida:** Para obtener la Guía de inicio rápido en otros idiomas, imprima el PDF específico del idioma desde la biblioteca de IBM Business Monitor [\(www.ibm.com/software/integration/business-monitor/library/\)](http://www.ibm.com/software/integration/business-monitor/library/).

#### **Visión general del producto**

IBM® Business Monitor Pattern ofrece una configuración de patrones de Business Monitor optimizada para ejecutarse en IBM PureApplication System y acelera la configuración y gestión de entornos complejos y de supervisión empresarial altamente disponibles.

Un *patrón virtual* es un patrón centrado en el sistema o en la aplicación que se crea para definir los recursos necesarios para dar soporte al software, y que incluye aplicaciones web, bases de datos y registros de usuario. Para crear el patrón, debe utilizar artefactos de patrón, como componentes de software, paquetes de scripts, enlaces y políticas, y especificar niveles de calidad de servicio. A continuación, utilice estos patrones virtuales para crear, desplegar y gestionar entornos de IBM Business Monitor.

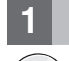

#### **1 Paso 1: Acceder al software y a la documentación**

Tras descargar la oferta de IBM Passport Advantage, siga las instrucciones de [Descarga e instalación de IBM Business](http://www.ibm.com/support/knowledgecenter/SS9KLH_8.5.6/com.ibm.wbpm.cloud.bmon.doc/topics/tbm_clo_instimpa.html) [Monitor Pattern](http://www.ibm.com/support/knowledgecenter/SS9KLH_8.5.6/com.ibm.wbpm.cloud.bmon.doc/topics/tbm_clo_instimpa.html) en IBM Knowledge Center [\(www.ibm.com/support/knowledgecenter/SS9KLH\\_8.5.6/](http://www.ibm.com/support/knowledgecenter/SS9KLH_8.5.6/com.ibm.wbpm.cloud.bmon.doc/topics/tbm_clo_instimpa.html) [com.ibm.wbpm.cloud.bmon.doc/topics/tbm\\_clo\\_instimpa.html\)](http://www.ibm.com/support/knowledgecenter/SS9KLH_8.5.6/com.ibm.wbpm.cloud.bmon.doc/topics/tbm_clo_instimpa.html).

Esta oferta del producto incluye los siguientes componentes:

- v Archivos binarios preinstalados de IBM Business Monitor V8.5.6
- v Soporte de instalación de IBM Business Monitor V8.5.6
- v Definiciones de tipos de patrón de IBM Business Monitor
- v Plugins de IBM Business Monitor Pattern

Para obtener la documentación completa, incluidas las instrucciones de instalación, consulte la biblioteca de IBM Business Monitor [\(www.ibm.com/software/integration/business-monitor/library/\)](http://www.ibm.com/software/integration/business-monitor/library/).

#### **2 Paso 2: Evaluar la configuración del hardware y del sistema**

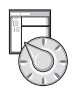

Para obtener información sobre los requisitos del sistema, incluidos los sistemas operativos admitidos y los requisitos relativos al software, hardware e hipervisores, vaya al [Informe de compatibilidad de productos de software](http://www.ibm.com/software/reports/compatibility/clarity/index.html) y seleccione IBM Business Monitor Pattern V8.5.6.

### **3 Paso 3: Instalar Business Monitor Pattern en AIX y Red Hat Enterprise Linux Server for x86**

Si tiene un servidor de archivos remoto, como un servidor HTTP, para instalar IBM Business Monitor Pattern:

- 1. Vaya al sitio web de Passport Advantage y descargue **IBM Business Monitor Pattern** según su sistema operativo en un servidor HTTP.
	- MONITOR PATTERN V856 AIX.tgz
	- MONITOR PATTERN V856 RHEL.tgz
	- 2. Inicie sesión en IBM PureApplication System y seleccione **Nube** > **Tipos de patrón** para abrir Tipos de patrón.
	- 3. Pulse el icono **Nuevo**, en la pestaña **Remoto** escriba la dirección web de la que descargó IBM Business Monitor Pattern y pulse **Aceptar**.
	- 4. Seleccione **IBM Business Monitor Pattern 8.5.6 for Virtual System 1.0** en el lado izquierdo de la ventana Tipos de patrón, acepte las licencias y habilite el tipo de patrón.
	- 5. Seleccione **IBM Business Monitor Pattern 8.5.6 for Virtual Application 1.0** en el lado izquierdo de la ventana Tipos de patrón, acepte las licencias y habilite el tipo de patrón.
	- 6. Seleccione **Patrón** > **Sistemas virtuales** para verificar la instalación buscando los patrones predefinidos [\(http://www.ibm.com/support/knowledgecenter/SS9KLH\\_8.5.6/com.ibm.wbpm.cloud.bmon.doc/topics/](http://www.ibm.com/support/knowledgecenter/SS9KLH_8.5.6/com.ibm.wbpm.cloud.bmon.doc/topics/rbm_clo_predfconfig.html) [rbm\\_clo\\_predfconfig.html\)](http://www.ibm.com/support/knowledgecenter/SS9KLH_8.5.6/com.ibm.wbpm.cloud.bmon.doc/topics/rbm_clo_predfconfig.html).
	- 7. Seleccione **Patrón** > **Aplicaciones virtuales** e **IBM Business Monitor Pattern 8.5.6 for Virtual Application 1.0** en el campo **Tipo de patrón** para verificar la instalación buscando los patrones predefinidos [\(http://www.ibm.com/support/](http://www.ibm.com/support/knowledgecenter/SS9KLH_8.5.6/com.ibm.wbpm.cloud.bmon.doc/topics/rbm_clo_prepattern.html) [knowledgecenter/SS9KLH\\_8.5.6/com.ibm.wbpm.cloud.bmon.doc/topics/rbm\\_clo\\_prepattern.html\)](http://www.ibm.com/support/knowledgecenter/SS9KLH_8.5.6/com.ibm.wbpm.cloud.bmon.doc/topics/rbm_clo_prepattern.html).

Si no tiene un servidor de archivos remoto, realice los pasos siguientes para instalar IBM Business Monitor Pattern:

- 1. Vaya al sitio web de Passport Advantage y descargue el paquete **Business Monitor Pattern** según su sistema operativo.
	- MONITOR PATTERN V856 AIX.tgz
	- MONITOR PATTERN V856 RHEL.tgz
- 2. Inicie sesión en IBM PureApplication System y pulse la pestaña **Workload Deployer**.
- 3. Pulse en **Bienvenido** para abrir la página principal y después en **Descargar herramientas** > **Descargar herramienta de línea de mandatos**.
- 4. Extraiga el archivo .zip descargado.
- 5. Para llamar a la interfaz de la línea de mandatos, escriba este mandato:
- ../pure.cli/bin/pure -h *nombreHost* -u *IDusuario* -p *contraseña* -a
- 6. Suba el paquete **IBM Business Monitor Pattern**. Por ejemplo:

>>>deployer.patterntypes.create('E:\\MONITOR\_PATTERN\_V856\_AIX.tgz')

- 7. Seleccione **IBM Business Monitor Pattern 8.5.6 for Virtual System 1.0** en el lado izquierdo de la ventana Tipos de patrón, acepte las licencias y habilite el tipo de patrón.
- 8. Seleccione **IBM Business Monitor Pattern 8.5.6 for Virtual Application 1.0** en el lado izquierdo de la ventana Tipos de patrón, acepte las licencias y habilite el tipo de patrón.

## **4 Paso 4: Comenzar**

Consulte los patrones predefinidos en IBM Knowledge Center: [Patrones predefinidos de sistema virtual](http://www.ibm.com/support/knowledgecenter/SS9KLH_8.5.6/com.ibm.wbpm.cloud.bmon.doc/topics/rbm_clo_predfp.html) [\(www.ibm.com/support/knowledgecenter/SS9KLH\\_8.5.6/com.ibm.wbpm.cloud.bmon.doc/topics/rbm\\_clo\\_predfp.html\)](http://www.ibm.com/support/knowledgecenter/SS9KLH_8.5.6/com.ibm.wbpm.cloud.bmon.doc/topics/rbm_clo_predfp.html).

## **Más información**

**?** Para obtener más recursos técnicos, consulte los siguientes recursos:

- v Información de IBM Business Monitor Pattern [\(www.ibm.com/support/knowledgecenter/SS9KLH\\_8.5.6/](http://www.ibm.com/support/knowledgecenter/SS9KLH_8.5.6/com.ibm.wbpm.cloud.bmon.doc/kc-homepage-bmonclo.html) [com.ibm.wbpm.cloud.bmon.doc/kc-homepage-bmonclo.html\)](http://www.ibm.com/support/knowledgecenter/SS9KLH_8.5.6/com.ibm.wbpm.cloud.bmon.doc/kc-homepage-bmonclo.html)
- v Información de PureApplication System: trabajar con aplicaciones virtuales (AIX) [\(www.ibm.com/support/](http://www.ibm.com/support/knowledgecenter/SSCRSX_2.1.0) [knowledgecenter/SSCRSX\\_2.1.0\)](http://www.ibm.com/support/knowledgecenter/SSCRSX_2.1.0)
- v Información de PureApplication System: trabajar con aplicaciones virtuales (RHEL) [\(www.ibm.com/support/](http://www.ibm.com/support/knowledgecenter/SSCR9A_2.1.0) [knowledgecenter/SSCR9A\\_2.1.0\)](http://www.ibm.com/support/knowledgecenter/SSCR9A_2.1.0)
- v Información de soporte de IBM Business Monitor [\(www.ibm.com/support/entry/portal/product/websphere/](http://www.ibm.com/support/entry/portal/product/websphere/ibm_business_monitor?productContext=1197457588) IBM Business Monitor)

IBM, el logotipo de IBM, ibm.com, Passport Advantage, PureApplication y WebSphere son marcas registradas de International Business Machines Corp. en muchas jurisdicciones del mundo. Otros nombres de productos y servicios pueden ser marcas registradas de IBM o de terceros. Hay una lista actual de las marcas registradas de IBMen la web en ["Copyright and trademark information" \(www.ibm.com/legal/copytrade.shtml\)](http://www.ibm.com/legal/copytrade.shtml).

Número Pieza: CN49XML

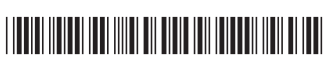

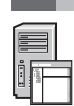

IBM Business Monitor Version 8.5.6 Licensed Materials - Property of IBM. Copyright IBM Corp. 2015. Derechos restringidos para los usuarios del Gobierno de EE.UU. - El uso, la duplicación o la divulgación están restringidos ADP Schedule Contract con IBM Corp.